# **HTTP digest**

### **Introduction**

HTTP Digest access authentication is one of the agreed-upon methods a device can use to negotiate credentials with a HTTP server to increase the security. This extra security can also be used during the HTTP Auto provisioning process.

HTTP digest is always been available in the Gigaset devices, but with the latest software additional functionality is added.

- N510 BL192 or higher.
- N720 BL84 or higher
- Maxwell Basic, 2 and 3
- Maxwell 10
- DE900/700 BL02.00.10 or higher
- DE410/310 BL02.00.07 or higher

When the device connects to the Auto provisioning server and will receive the message 401 unauthorised,

The device will try to connect again using the integrated Username (MAC) and Password (MAC-ID).

Then the provisioning server will answer again with the message 401 unauthorised because it is not the correct Username and Password.

The device will try to connect again using the Username and Password you have provided.

The configuration file will be downloaded.

This feature is often used in a Broadsoft Auto provisioning process.

### **Security**

We only support HTTP Digest authentication. Only for testing, the DE devices also can use the HTTP Basic authentication.

### **N510 IP PRO**

### **Web-Interface configuration**

In the webinterface of the device go to: **Settings - Security Settings - Server Authentication.**

Enter the HTTP Digest Username and Password.

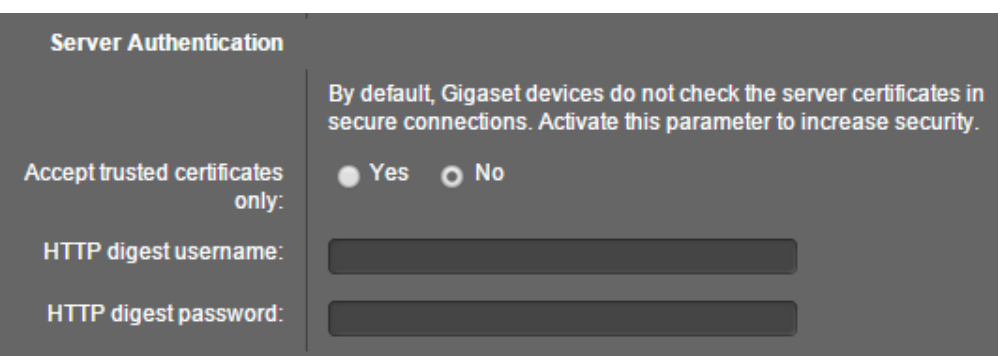

### **XML parameters**

You can upload the HTTP digest and Username via auto provisioning.

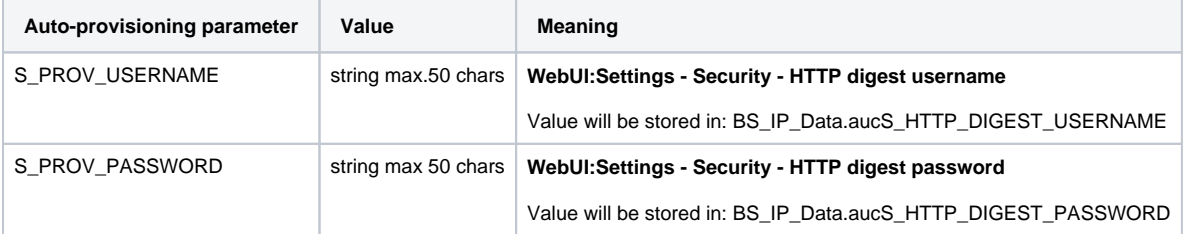

<?xml version="1.0" encoding="ISO-8859-1"?>

<ProviderFrame xmlns:xsi=["http://www.w3.org/2001/XMLSchema-instance](http://www.w3.org/2001/XMLSchema-instance)" xsi:noNamespaceSchemaLocation="profile.xsd"> <Provider>

<MAC\_ADDRESS value="7C2F8030D21E"/>

<PROFILE\_NAME class="string" value="n510\_test"/>

<SYMB\_ITEM ID="BS\_IP\_Data1.aucS\_SIP\_DOMAIN" class="symb\_item" value='"192.168.178.120"'/> <SYMB\_ITEM ID="BS\_IP\_Data1.ucB\_SIP\_ACCOUNT\_IS\_ACTIVE\_1" class="symb\_item" value="1"/> <SYMB\_ITEM ID="BS\_IP\_Data3.aucS\_SIP\_LOGIN\_ID" class="symb\_item" value='"test3"'/> <SYMB\_ITEM ID="BS\_IP\_Data1.aucS\_SIP\_REGISTRAR" class="symb\_item" value='"192.168.178.120"'/> <SYMB\_ITEM ID="BS\_IP\_Data1.aucS\_SIP\_USER\_ID" class="symb\_item" value='"test3"'/> <SYMB\_ITEM ID="BS\_IP\_Data1.aucS\_SIP\_PASSWORD" class="symb\_item" value='"test3"'/> <SYMB\_ITEM ID="BS\_Accounts.astAccounts[0].aucAccountName[0]" class="symb\_item" value='"Timer\_8"'/> <SYMB\_ITEM ID="BS\_IP\_Data1.aucS\_SIP\_SERVER" class="symb\_item" value='"192.168.178.120"'/> <SYMB\_ITEM ID="BS\_IP\_Data1.aucS\_SIP\_DISPLAYNAME" class="symb\_item" value='"test"'/>

<!-- Needed to enable Provisioning, After Reboot -->

<SYMB\_ITEM ID="BS\_IP\_Data.ucB\_AUTO\_UPDATE\_PROFILE" class="symb\_item" value="0x1"/> <SYMB\_ITEM ID="BS\_IP\_Data3.ucI\_ONESHOT\_PROVISIONING\_MODE\_1" class="symb\_item" value="0x1"/>

<!-- Change the time the device connects automatically, in this example every 5 minutes. If it's set to 0, the version check will be started at night (between 2 o'clock and 6 o'clock)--> <SYMB\_ITEM ID="BS\_IP\_Data1.uiI\_CHECK\_FOR\_UPDATES\_TIMER\_INIT" class="symb\_item" value="0x5"/>

**<SYMB\_ITEM ID="BS\_IP\_Data.aucS\_HTTP\_DIGEST\_USERNAME" class="symb\_item" value='"gigaset"'/> <SYMB\_ITEM ID="BS\_IP\_Data.aucS\_HTTP\_DIGEST\_PASSWORD" class="symb\_item" value='"gigaset"'/>**

</Provider> </ProviderFrame>

## **N720 IP PRO**

# **XML parameters**

You can upload the HTTP digest and Username via auto provisioning.

# **Server Authentication**

Accept certificates

HTTP digest username:

HTTP digest password:

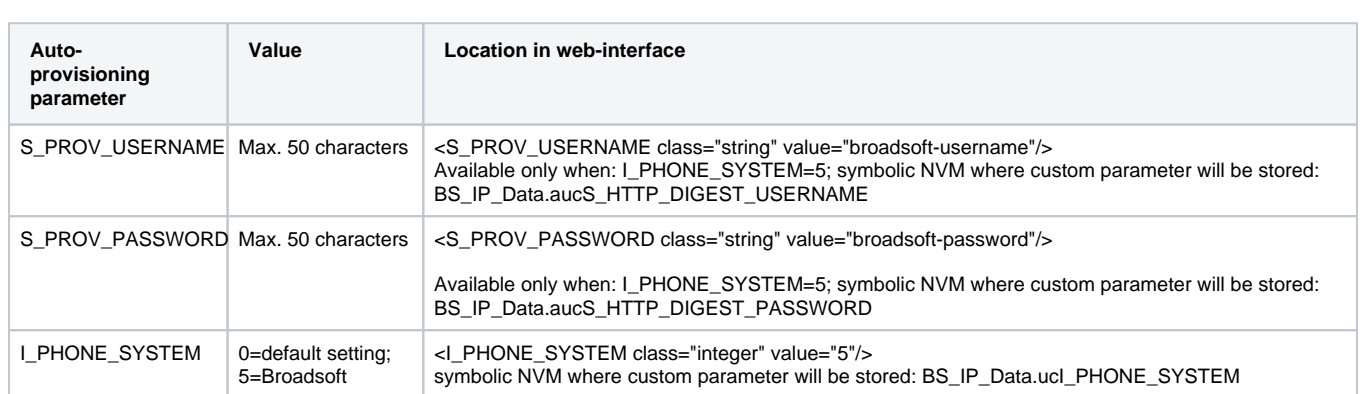

● Trusted only

 $O$  All

### **Maxwell Basic, 2 and 3**

From software 2.25, the HTTP digest username and password can also be provided via the redirect server. [See wiki article](https://teamwork.gigaset.com/gigawiki/display/GPPPO/FAQ+Maxwell+-+HTTP+Digest).

**Auto-provisioning parameter**

System.Security.HTTPAuthUsername

System.Security.HTTPAuthPassword

Example:

<param name="System.Security.HTTPAuthUsername" value="Username"/>

<param name="System.Security.HTTPAuthPassword" value="Password"/>

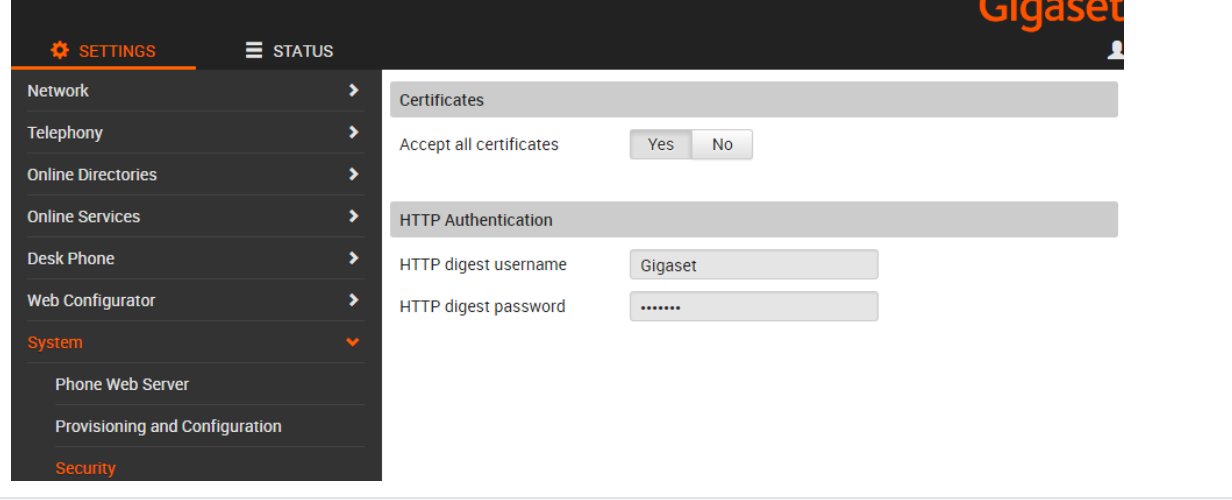

### **HTTP digest Username and Password via the keypad of the device**

### Available in:

- **Maxwell Basic, 2 and 3**
- **Maxwell 10**
- **DE900/700 BL02.00.11 or higher**
- **DE410/310 BL02.00.08 or higher**

### **Maxwell 10**

The Maxwell 10 will show you a notification, when you click on this you have to enter the http digest username and password.

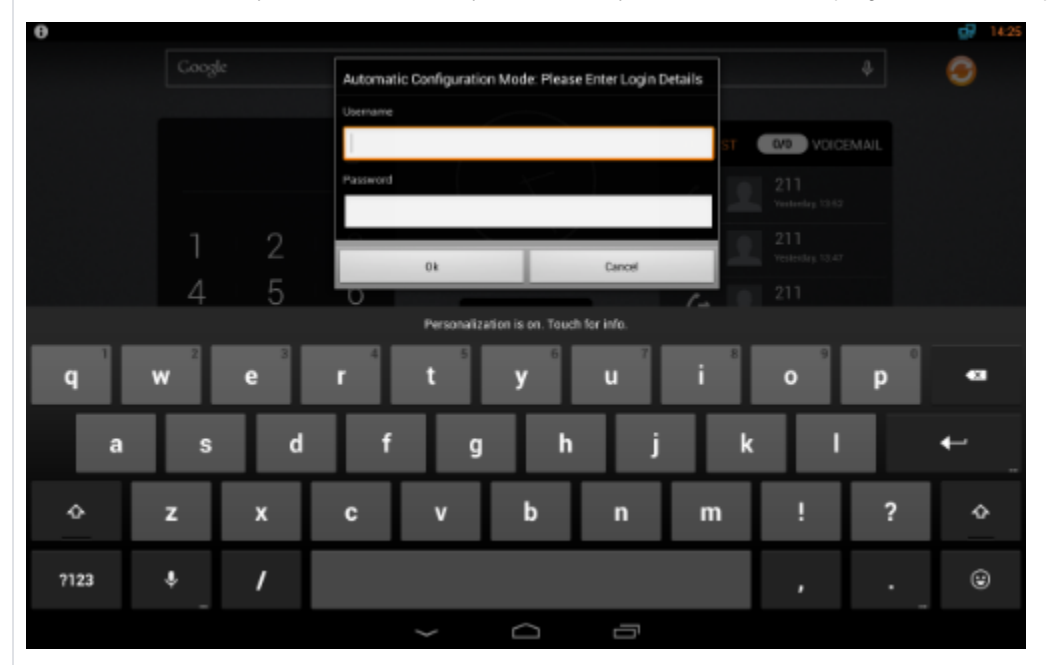

### **DE.. devices**

When the device connects to the provisioning server and the username/password authentication fails, the device will show this in the display of the phone and you can enter these via the keypad of the device.

- 1. User enters username and password and presses OK; phone tries to authenticate once
- 2. User leaves it empty and presses OK; phone tries to authenticate once
- 3. User does nothing and timeout; Phone stops authentication process
- 4. User presses Back or Cancel; Phone stops authentication process

Phone saves the username and password only when authentication is passed.

After reboot, the Maxwell will ask for the username and password again, this will be improved so that these are stored in the device.⊕